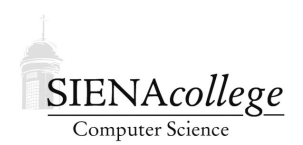

Computer Science 330 Operating Systems Siena College Fall 2020

# **Lab 3: C Essentials Due: 11:00 AM, Monday, September 7, 2020**

In this lab, we will study some of the essentials of the C language, focusing on those you will be using in upcoming projects.

You're welcome to partner up (groups of 2 or 3) or work alone, but we will be doing significant parts of this lab together in class as a group.

Learning goals:

- 1. To learn how to use the make utility to streamline the software development process in a Unix environment.
- 2. To learn more about C arrays and memory allocation.
- 3. To learn how use C structures.

# Getting Set Up

You will receive an email with the link to follow to set up your GitHub repository, which will be named cessentials-lab-yourgitname, for this lab. Only one member of the group should follow the link to set up the repository on GitHub, then others should request a link to be granted write access.

For your diagrams, you may submit pictures/scans of hand-drawn diagrams or use a drawing tool like diagrams.net to create them. In either case, please make sure that what you submit is a standard image format like PNG or JPG or is a PDF document.

# Using the make Utility

Any non-trivial software development involves many iterations of editing, compiling, linking, and running your programs. The code will be spread across multiple files. The most common mechanism for managing this process when programming in C in a Unix environment is the make utility. The actions of make are specified by rules in a Makefile.

In the make-example subdirectory of your repository, you should find a small C program that demonstrates the use of multiple source files and a Makefile. Compile the program by issuing the make command. Capture the output of the command in make-output.txt:

#### Output Capture:

 $make-output.txt$  for 2 point(s)

Now, look at the contents of make-output.txt, then at the rules and the description in the Makefile.

## Question 1:

Briefly describe how make uses the rules in the Makefile to produce the executable main. Be sure to include the series of targets, their dependencies, and the commands used to satisfy those dependencies for each target. Your response should explain which lines in the Makefile cause each command to be executed. (5 points)

From this point forward, you should write a Makefile for each of your programs. You are strongly encouraged to do this when you first start each program rather than at the end to satisfy a requirement. It is intended to be a tool to speed your development process, so use it that way!

## Programs in Multiple Files

The make example above also demonstrated a very simple case of C code being separated into multiple . c (implementation) and/or . h (header) files.

We next consider an unnecessarily complicated C program that computes the greatest common denominator of two integer values that further illustrates this idea, found in your gcd subdirectory.

There are lots of things to notice here:

- We have four files:
	- gcd.c: the implementation of the gcd function
	- $\sim$  gcd.h: a header file with a prototype for the gcd function
	- gcdmain.c: a main program that determines the input numbers, computes the GCD, and prints the answer, and
	- Makefile: a "make file" that gives a set of rules for compiling these files into the executable program gcdmain.

When executing, functions from both  $\gcd$  and  $\gcd$ ,  $\gcd$  (main) and  $\gcd$ .  $\gcd$  (gcd) will be used. Both of these are included in our executable file gcdmain.

- Start with gcd.c:
	- This is a very simple recursive function to compute the greatest common denominator using the Euclidean Algorithm.
	- There is no main function here, so if we try to compile this by itself as we did with our single-file C programs, we will get an error.

## **Question 2:**

What happens when you try this? Give the command you used and the error message that is produced. (2 points)

– Instead, we have gcc use "compile only" mode to generate an *object file* gcd.o from gcd.c:

```
gcc -c gcd.c
```
gcd.o is a compiled version of gcd.c, but it cannot be executed.

C (and many other languages) require a two steps for source code to be converted into an executable. The first step *compiles* source code into object code, the second takes a collection of object code files and *links* together the references in those files into an executable file. (There's much more to discuss here, but this should suffice for now.)

- Next up, gcd.h:
	- Much like stdio.h tells the compiler what it needs to know about  $print$  (among other things), we have  $\gcd$ . h to tell other C functions what they need to know about the function gcd. Namely, that it's a function that takes two ints as parameters and returns an int.
	- Any C file that contains a function that calls gcd should #include "gcd.h".
- The driver program,  $qcdmain.c$ :
	- We include several header files to tell the compiler what it needs to know about C library functions (and our gcd function) that are called by functions defined here.
	- This is where our one and only main function is defined.
	- This file includes a main function, so we might think we could compile it to an executable as we did with the single-file C programs we've used so far. If we try, we'll find that it doesn't know how to find the gcd function.

Question 3: Try this. Give the command you used and the error message you see. (2 points)

Again, we'll have to compile but not link:

```
gcc -c gcdmain.c
```
This produces the object file gcdmain.o. We need to *link* together our two object files, which, together, have the function definitions we need:

gcc -o gcdmain gcdmain.o gcd.o

This gives us gcdmain, which we can run.

• The Makefile contains rules to generate a sequence of calls to gcc that will correctly compile and link the gcdmain executable.

## **2** Ouestion 4:

Draw a memory diagram for this program for the case where the numbers entered are 9 and 24. Your diagram should show the state of memory (including all copies of the parameters to each gcd recursive call that exist on the call stack) at the point where the "return b" statement is about to be executed during the base case of the recursion. (12 points)

# C Arrays

The program in the arrays directory of your repository demonstrates some of the ways we can declare, construct, initialize, and otherwise use arrays in C.

The comments in this program describe its usage of the most important C features. Pay special attention to the usage of malloc to allocate chunks of memory and free to return them to the system when finished. It also shows the use of realloc to change the size of an allocated chunk of memory.

This demonstrates one of the key differences between C and Java: we have to tell C when we are finished with our allocated memory. Java uses *garbage collection* to reclaim memory no longer in use automatically. Each approach has merits; for now we simply need to remember that any memory we allocate in C must be released when we are done with it. Advice: when you add a malloc(), immediately add the corresponding  $f$ ree() in an appropriate place.

## **2 Question 5:**

Draw a series of memory diagrams showing the state of the stack and heap variables in existence and their values (indicate unintialized values with a "?") at the execution points labeled with comments as "EXECUTION POINT"s A, B, C, and D. (24 points)

# **2** Ouestion 6:

Explain the purpose of each component of the malloc statement on line 57 of arrays.c:

```
b = (double *) \text{malloc}(10 * sizeof(double));
```
(2 points)

## Question 7:

Explain how the "while  $(*f)$ " loop that starts on line 116 of arrays.c works. What would happen if the first element of the array was a 0? What would happen if there was no 0 value in the array at all? (4 points)

## C structs

The (somewhat silly) example in the ratios subdirectory should help you understand structures

in C.

Again, we have a number of C source code  $(.c)$  and header  $(.h)$  files. We will consider each in turn.

The files  $gcd. h$  and  $gcd.c$  are the same as the ones you saw earlier in this lab.

The files ratio.h and ratio.c define a structure and a number of functions that have to do with storing a ratio of two integer values.

In ratio.h, we have the definition of the structure that will hold our ratios:

```
typedef struct ratio {
 int numerator;
 int denominator;
} ratio;
```
There are two important things happening here. First, a structure called a struct ratio is defined. It consists of two int values: numerator and denominator. In many ways, these are like the instance variables of a Java class, but there are no access protections (*i.e.*, they are not "private" or "protected", but the equivalent of "public"). Second, we are giving another (shorter) name to our struct ratio: simply ratio. This is being accomplished by the typedef. In general, a typedef can define a new name for any type:

typedef x y;

would define a new type named  $\vee$  which is just another name for an already-existing type named x.

In our case, the typedef just means we can refer to variables and parameters of type struct ratio as simply ratio.

The rest of the contents of  $ratio$ . h defines function prototypes for the functions that will be defined in ratio.c that can be called from elsewhere.

As a whole, the information in  $ratio$ . h tells a C source file that would like to work with these ratio structures everything it needs to know to compile.

Also notice that the meaningful (*i.e.*, non-comment) contents of ratio.h are enclosed in the following block:

```
#ifndef _H_RATIO
#define _H_RATIO
// the rest of the stuff in ratio.h
#endif
```
This uses C's preprocessor to ensure that the "rest of the stuff in ratio.h" above only gets included once, no matter how many times we end up including the ratio.h file. There are circumstances (such as in upcoming programming assignments) where a header file ends up including another header file, and the code that includes the first also includes the second (and that's a simple case – it gets really messy in large projects). Without this, we will get errors about things like redefining types or function prototypes.

In ratio.c, the four functions that operate on ratios are defined: create ratio constructs a new ratio given a numerator and a denominator, add ratios takes two existing ratios, adds them and constructs and returns a new ratio that represents their sum in lowest terms, reduce ratio takes an existing ratio and reduces it to lowest terms, and finally, print ratio takes an existing ratio and prints it in a reasonably nice format.

There are a number of things to consider in these functions. The first two functions return a value of type ratio \*. This indicates a *pointer* to a ratio structure. The last three functions take one or two parameters of this same type, ratio  $\star$ .

Perhaps the most important thing to note here is how we allocate the memory for these structures. In both create\_ratio and add\_ratios, we see the line:

ratio  $*r = (ratio *)$ malloc(sizeof(ratio));

You have already seen malloc, but this usage is C's way of doing the equivalent of a Java new operation. This line:

- 1. declares a variable r of type ratio  $\star$
- 2. initializes  $r$  to the return of the function malloc
- 3. malloc reserves a chunk of memory of the requested number of bytes and returns a pointer to the start of the memory segment
- 4. the sizeof operator determines the number of bytes in the type to which it applies in this case ratio, which should be a total of 8 bytes
- 5. since malloc does not return a ratio  $*($  it returns a void  $*,$  which is a generic pointer), we need the cast to tell the compiler that we will be treating this newly-allocated chunk of memory as a ratio \*

Note also the way we refer to the fields of the ratio structure when the variable  $r$  contains a pointer to a ratio:

r->numerator = numerator;

This is functionally the equivalent of the Java statement:

```
r.numerator = numerator;
```
However, since C allows a variable referring to a structure to be either a pointer or the structure itself, there are two different notations. If we had a variable  $r$  of type ratio rather than ratio  $\star$ , we would use the "dot" notation like we use in Java. But here, since we have pointers, we use the "arrow" notation.

Recall the very important difference between C and Java that dynamically allocated memory in C is **not** garbage collected. That means that every chunk of memory we obtain with malloc must be returned to the system for reuse by a call to the function free. In our case, these free calls are made in ratio example.c. For each call to create ratio or add ratios, which each contain a call to malloc, there must be a corresponding call to free.

This brings us to the file ratio-example.c, which is a main function that makes use of the ratio structure and functions to demonstrate the complexities of C memory management.

Read over the comments in ratio example.c and see if you can understand how the memory is being allocated and managed.

## **2 Ouestion 8:**

Draw a series of memory diagrams showing the contents of memory (both stack variables and the memory allocated in the heap) right before the return statement in each call to add ratios (so, 2 separate diagrams), and then right before the return statement at the end of main. (36 points)

# Submission

Include images of your diagrams (pictures/scans of hand-drawn or use a drawing tool like diagrams.net). Then commit and push!

# Grading

This assignment will be graded out of 85 points.

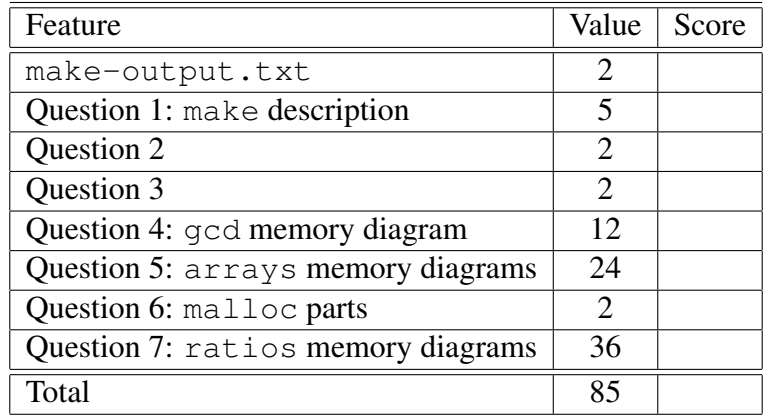